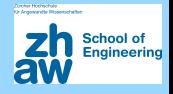

### Matthias Templ

—————

Institue of Data Analysis and Process Design, ZHAW

Statistics at Universities of Applied Sciences (UAS) Olten, January 26, 2017

### Game of Lazybones Computer-Assisted Exercises with Automatised Feedback and Evaluation

The teaching- and feedback-system

tguishiny

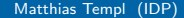

# Popularity of blended learing

chool of

- Increasing importance of "Statistics in education and training"
- Increasing interest in blended and digital learning

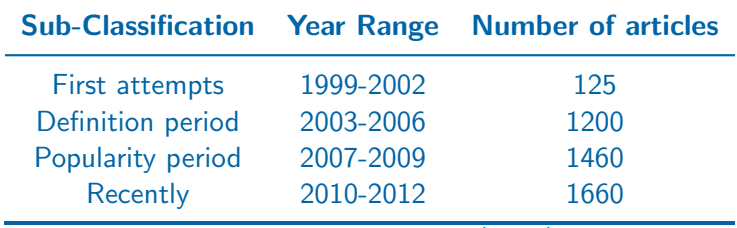

from Güzera and Caner (2014)

# Popularity of blended learing

- Increasing importance of "Statistics in education and training"
- Increasing interest in blended and digital learning

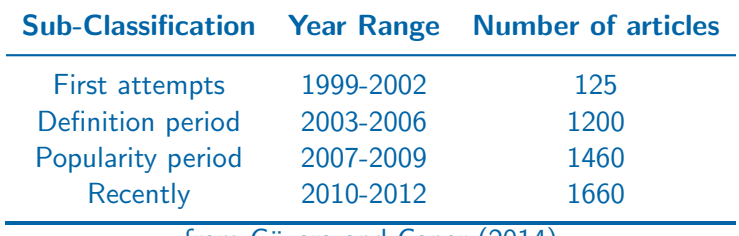

from Güzera and Caner  $(2014)$ 

A lot of tools are available, but do they fit to our needs?

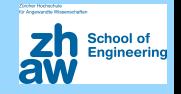

We extend existing concepts.

- New possibilities and new ideas make it possible to improve these systems in order to maximize the effectivness of teaching.
- The aims is both.
	- a systematic **implementation** of teaching concepts in software using modern interactive tools and
	- $\rightarrow$  to invent **new ways** to teach

**Content:** the **tguishiny**, a digital learning tool developed by us for

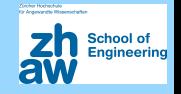

We extend existing concepts.

- New possibilities and new ideas make it possible to improve these systems in order to maximize the effectivness of teaching.
- The aims is both.
	- a systematic **implementation** of teaching concepts in software using modern interactive tools and
	- $\rightarrow$  to invent **new ways** to teach

**Content:** the **tguishiny**, a digital learning tool developed by us for feedback-based interactive teaching

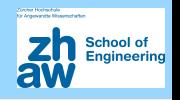

- Visualisation: Interactive graphics and animations to understand
- Integration of student surveys: Questionaires integrated resulting
- Interactive feedback: Client to server everything done by the
- 
- Monitoring: Which student has finished which exercise? Forces

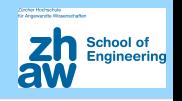

Exercises: Allows to repeat and present topics and to execute exercises

**Visualisation:** Interactive graphics and animations to understand complex topics and relationships

Integration of student surveys: Questionaires integrated - resulting

Interactive feedback: Client to server - everything done by the

Gaming: Interactive features supports a gaming character and rewards

Monitoring: Which student has finished which exercise? Forces

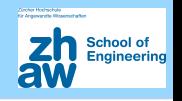

- **Visualisation:** Interactive graphics and animations to understand complex topics and relationships
- Integration of student surveys: Questionaires integrated resulting data can be integrated into exercises
- Interactive feedback: Client to server everything done by the
- Gaming: Interactive features supports a gaming character and rewards
- Monitoring: Which student has finished which exercise? Forces

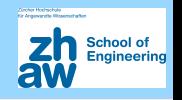

- **Visualisation:** Interactive graphics and animations to understand complex topics and relationships
- Integration of student surveys: Questionaires integrated resulting data can be integrated into exercises
- Interactive feedback: Client to server everything done by the students, saved in a data base and summaries are presented to the teacher
- 
- Monitoring: Which student has finished which exercise? Forces

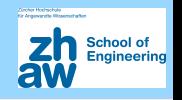

- **Visualisation:** Interactive graphics and animations to understand complex topics and relationships
- Integration of student surveys: Questionaires integrated resulting data can be integrated into exercises
- Interactive feedback: Client to server everything done by the students, saved in a data base and summaries are presented to the teacher
- Gaming: Interactive features supports a gaming character and rewards are also possible
- Monitoring: Which student has finished which exercise? Forces

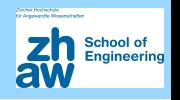

- **Visualisation:** Interactive graphics and animations to understand complex topics and relationships
- Integration of student surveys: Questionaires integrated resulting data can be integrated into exercises
- Interactive feedback: Client to server everything done by the students, saved in a data base and summaries are presented to the teacher
- Gaming: Interactive features supports a gaming character and rewards are also possible
- Monitoring: Which student has finished which exercise? Forces lazybones to be active during the class.

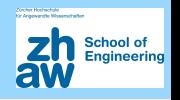

- **Visualisation:** Interactive graphics and animations to understand complex topics and relationships
- Integration of student surveys: Questionaires integrated resulting data can be integrated into exercises
- Interactive feedback: Client to server everything done by the students, saved in a data base and summaries are presented to the teacher
- Gaming: Interactive features supports a gaming character and rewards are also possible
- Monitoring: Which student has finished which exercise? Forces lazybones to be active during the class.

### **Monitoring**

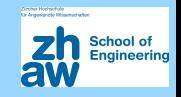

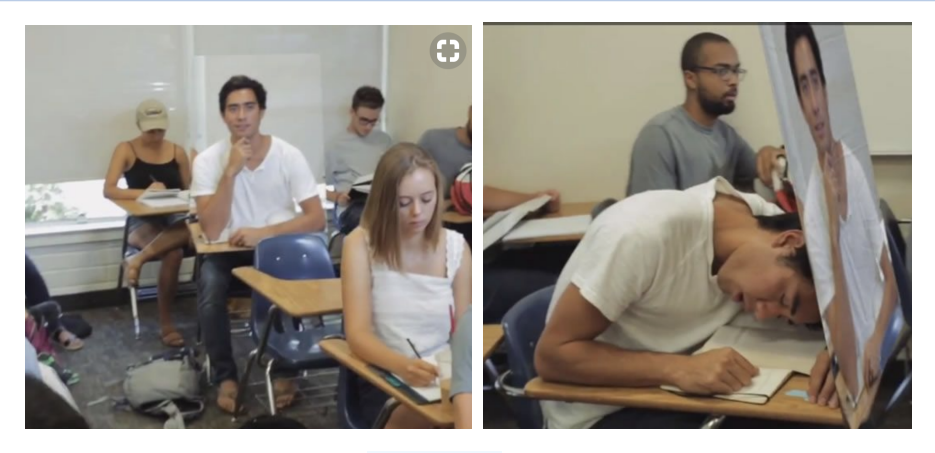

to use tguishiny but if not - we can track their activity in solving

### **Monitoring**

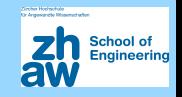

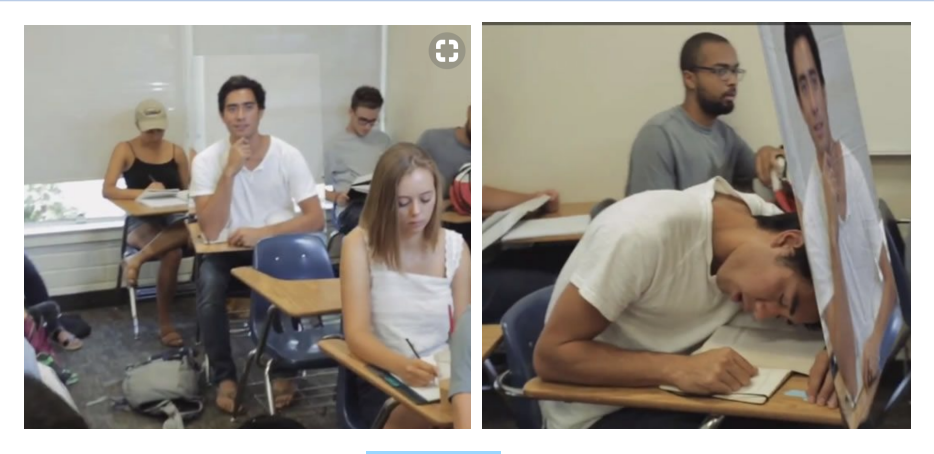

This is cannot happen with tguishiny. Students are usually motivated to use tguishiny but if not - we can track their activity in solving exercises in real-time.

## Technical implementation - History

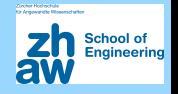

### Teaching with TGUI (Trainings GUI) and developments

- from  $2005$  to  $2009$  first  $\text{tcl/tk}$  version used at all courses in Statistics Austria
	- ► Info: <http://www.stat.tugraz.at/AJS/ausg091/091DingesTempl.pdf> (Dinges and Templ 2009)
- from  $2009$  to  $2011$  the system is provided via R packages (GUI in Gtk2)
	- Info: <http://www.jstatsoft.org/v39/i07> (Dinges, Kowarik, Meindl, and Templ 2011b)
- from 2011 to 2017 online version via RApache, demo version TGUIonline as showcase online
	- Info: <http://www.statistik.at/TguiOnline> (Dinges, Kowarik, Meindl, and Templ 2011a)
- from  $2017$  to  $2018$  a new project from  $ZHAW/SoE$  helps to modernize the teaching environment and to implement new ideas.

## The new implementation: tguishiny

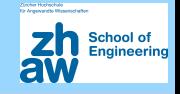

### Technical issues

- **R** package tguishiny.
- strickly objekt-orientierted programming of exercise types (using R6 reference classes and R modules)
- Web-application with  $\mathbf R$  package shiny. Advantages: easy to write web-applications,  $\angle$ ATEX (over MathJax), JavaScript, HTML, d3, R, markdown, ... can be used.
- Installations on a server or locally on the PC

![](_page_16_Picture_1.jpeg)

- **Surveys:** possible to collect information about the course participants through questionaires and integration of the results into exercises
- $\triangleright$  (interactive) Exercises: different kind of excercise classes (next
- $\blacktriangleright$  **Feedback-tool:** tracks and stores all activities from the students
- $\triangleright$  Evaluation: e.g. visualization of the distribution of answers for
- $\triangleright$  Dynamic counter: for each unlocked exercise it counts, how many
- $\triangleright$  R: integration of R for exercises with R

![](_page_17_Picture_1.jpeg)

- **Surveys:** possible to collect information about the course participants through questionaires and integration of the results into exercises
- (interactive) Exercises: different kind of excercise classes (next slide)
- $\blacktriangleright$  **Feedback-tool:** tracks and stores all activities from the students
- $\triangleright$  Evaluation: e.g. visualization of the distribution of answers for
- $\triangleright$  Dynamic counter: for each unlocked exercise it counts, how many
- $\triangleright$  R: integration of R for exercises with R

![](_page_18_Picture_1.jpeg)

- **Surveys:** possible to collect information about the course participants through questionaires and integration of the results into exercises
- (interactive) Exercises: different kind of excercise classes (next slide)
- **Feedback-tool:** tracks and stores all activities from the students (mouse clicks, answers, R code, ...) to predefined tasks
- $\blacktriangleright$  Evaluation: e.g. visualization of the distribution of answers for
- $\triangleright$  Dynamic counter: for each unlocked exercise it counts, how many
- $\triangleright$  R: integration of R for exercises with R

![](_page_19_Picture_1.jpeg)

- **Surveys:** possible to collect information about the course participants through questionaires and integration of the results into exercises
- (interactive) Exercises: different kind of excercise classes (next slide)
- **Feedback-tool:** tracks and stores all activities from the students (mouse clicks, answers, R code, ...) to predefined tasks
- **Evaluation:** e.g. visualization of the distribution of answers for exercises
- $\triangleright$  Dynamic counter: for each unlocked exercise it counts, how many
- $\triangleright$  R: integration of R for exercises with R

![](_page_20_Picture_1.jpeg)

- **Surveys:** possible to collect information about the course participants through questionaires and integration of the results into exercises
- (interactive) Exercises: different kind of excercise classes (next slide)
- **Feedback-tool:** tracks and stores all activities from the students (mouse clicks, answers, R code, ...) to predefined tasks
- **Evaluation:** e.g. visualization of the distribution of answers for exercises
- **Dynamic counter:** for each unlocked exercise it counts, how many students have solved which exercises
- $\triangleright$  R: integration of R for exercises with R

![](_page_21_Picture_1.jpeg)

- **Surveys:** possible to collect information about the course participants through questionaires and integration of the results into exercises
- (interactive) Exercises: different kind of excercise classes (next slide)
- **Feedback-tool:** tracks and stores all activities from the students (mouse clicks, answers, R code, ...) to predefined tasks
- **Evaluation:** e.g. visualization of the distribution of answers for exercises
- **Dynamic counter:** for each unlocked exercise it counts, how many students have solved which exercises
- **R:** integration of R for exercises with R

### Important question classes for exercises

![](_page_22_Picture_1.jpeg)

![](_page_22_Picture_124.jpeg)

### Important question classes for exercises

![](_page_23_Picture_1.jpeg)

![](_page_23_Picture_124.jpeg)

![](_page_24_Picture_1.jpeg)

# A brief demonstration of tguishiny

### Some notes:

- **tguishiny** also runs on ZHAW and Statistics Austria servers, whereby teachers and students have access and everybody make the exercises on the given server.
- here we show the local version.
- the server version has serveral benefits, e.g. full control of the R installation.
- to run smoothly on a server, RStudio's shiny server must be installed.
- for using it in the class, always the server version is used.

# Key features of tguishiny

![](_page_25_Picture_1.jpeg)

### **Students view:**

- view on exercises unlocked by the teacher
- summary statistics:  $my$  performance in comparison to other students (work-in-progress)

### Teachers view:

- $\blacktriangleright$  Lock/unlock of exercises or questionaires
- $\blacktriangleright$  Link to evaluations for each exercise
- $\triangleright$  Counter that shows the progress of the group (how many students
- $\blacktriangleright$  Under the hood:
	- $\triangleright$  collection of all actions from students in a data base
	- $\blacktriangleright$  any evaluation is thus supported, even gamification and any statistics
	- $\triangleright$  user management and access rights
	- $\triangleright$  could be in priciple be used also for automated exams (and correction)

# Key features of tguishiny

![](_page_26_Picture_1.jpeg)

- **Students view:** 
	- view on exercises unlocked by the teacher
	- summary statistics:  $my$  performance in comparison to other students (work-in-progress)
- Teachers view:
	- Lock/unlock of exercises or questionaires
	- Link to evaluations for each exercise
	- Counter that shows the progress of the group (how many students have completed which exercise)
- $\blacktriangleright$  Under the hood:
	- $\triangleright$  collection of all actions from students in a data base
	- $\blacktriangleright$  any evaluation is thus supported, even gamification and any statistics
	- $\triangleright$  user management and access rights
	- $\triangleright$  could be in priciple be used also for automated exams (and correction)

# Key features of tguishiny

![](_page_27_Picture_1.jpeg)

### **Students view:**

- view on exercises unlocked by the teacher
- $\triangleright$  summary statistics: my performance in comparison to other students (work-in-progress)
- Teachers view:
	- Lock/unlock of exercises or questionaires
	- Link to evaluations for each exercise
	- Counter that shows the progress of the group (how many students have completed which exercise)
- <sup>I</sup> Under the hood:
	- collection of all actions from students in a data base
	- any evaluation is thus supported, even gamification and any statistics presented to studends and teachers possible
	- user management and access rights
	- $\triangleright$  could be in priciple be used also for automated exams (and correction)

![](_page_28_Picture_1.jpeg)

Core system: approx. 8000 lines of efficient R code in order

- to easily create new exercises
- to automatically bind them to the web-interface
- to provide questionaires and feedback
- to deal with multi-user issues
- to integrate  $\bigotimes$  for  $\bigotimes$  related questions

# Writing your own exercises

![](_page_29_Picture_1.jpeg)

- With the current version, one needs to have minimal  $\mathbb R$  knowledge.
- In future versions this should be possible online by point-and-click and simple text input without any R knowledge

First we want to start  $\bigotimes$  and the **tguishiny** package. Each question

# Writing your own exercises

![](_page_30_Picture_1.jpeg)

- With the current version, one needs to have minimal  $\mathbf R$  knowledge.
- In future versions this should be possible online by point-and-click and simple text input without any R knowledge

First we want to start  $\bigcirc$  and the tguishiny package. Each question type is documented.

```
library("tguishiny")
?ShinyQuestion
?McQuestion
?RQuestion
?MarkdownQuestion
```
Hint: Use show\_interactive() to test new questions

...

![](_page_31_Picture_1.jpeg)

```
tguiApp(questions = 'path/to/questions',
        db_path = 'path/to/database.db')
```
By default the working path is used. You can place questions and databases separated from tguishiny .

![](_page_32_Picture_1.jpeg)

```
tguiApp(questions = 'path/to/questions',
        db_path = 'path/to/database.db')
```
By default the working path is used. You can place questions and databases separated from tguishiny.

# questions, exercises and data base within tguishiny: tguiApp()

```
# ZHAW course:
tguiApp(questions = "../tguicoursesrepo/ZHAW/")
```

```
# Statistics Austria course ST03:
tguiApp(questions = "../tguicoursesrepo/ST03/")
```
...

# Experience with TGUI<sub>online</sub>and tguishiny

chool of

- forced automatised feedback (from everybody) essential for classes  $> 8-10$  students
- linking individual data from students with exercises makes students more interested
- dynamic counter essential
- through on-the-fly evaluations, the teacher has full control if students have understood the topics
- students have been very positive about the tool

# Summary & outlook

### Actual situation

- basic **programming** of **tguishiny** is more or less done
- system is running on server and local

### Things to be done with additional funds

- **Example 1 Equishiny** can be in principle used for automated exams, but some
- $\blacktriangleright$  any kind of gamification can be implemented, because all necessary
- $\blacktriangleright$  more complex evaluations, comparison of students, Rasch models to

# Summary & outlook

### Actual situation

- basic **programming** of **tguishiny** is more or less done
- system is running on server and local

### Things to be done with additional funds

- **tguishiny** can be in principle used for automated exams, but some security issues must be solved
- any kind of gamification can be implemented, because all necessary data are stored. If so, tguishiny can be relatively straightforward re-written using dashboards to present figures, smileys, statistics to students permanently.
- more complex evaluations, comparison of students, Rasch models to evaluate the difficulty of questions, etc.

### thats all  $\ldots$

![](_page_36_Picture_1.jpeg)

Teaching interactively

with the teaching and feedback system

tguishiny

- $\triangleright$  Many thanks to **SoE Lehre** (ZHAW) for the grant "*Digitale* Lehrformen"
- $\triangleright$  Many thanks to my students Gregor De Cillia (TU Wien) for his excellent contribution to the R code, Tamara Ganz and Stevan Ljubomirovic (ZHAW) for tranfering many examples to **tguishiny** Thanks to Bernhard Meindl (Statistics Austria) for helpful discussions and contributions.

your FEEDBACK is not forced but welcome

![](_page_37_Picture_1.jpeg)

- Gerlinde Dinges and Matthias Templ. Motivation zur Statistik Computergestützt lernen in der Statistik Austria. Austrian Journal of Statistics, 38(1):3–16, 2009. doi: 10.17713/ajs.v38i1.256.
- Gerlinde Dinges, Alexander Kowarik, Bernhard Meindl, and Matthias Templ. Moderne Wege der Wissensvermittlung; Statistikunterricht interaktiv. Statistische Nachrichten, pages 919–923, September 2011a. doi: 10.17713/ajs.v38i1.256.
- Gerlinde Dinges, Alexander Kowarik, Bernhard Meindl, and Matthias Templ. An open source approach for modern teaching methods: The interactive TGUI system. Journal of Statistical Software, 39(7):1–19, 2011b. doi: 10.18637/jss.v039.i07.
- Bayram Güzera and Hamit Caner. The past, present and future of blended learning: an in depth analysis of literature. Procedia - Social and Behavioral Sciences, 116:4596–4603, 2014. doi: 10.1016/j.sbspro.2014.01.992.